# Koncepcja pozyskania danych na potrzeby multimedialnego przewodnika mobilnego po szlakach turystycznych

# The idea of data acquisition for a mobile multimedia hiking trails guide

#### Renata Pelc-Mieczkowska

Uniwersytet Warmiñsko-Mazurski w Olsztynie, Wydzia³ Geodezji i Gospodarki Przestrzennej Katedra Geodezji Szczegółowej

#### S³owa kluczowe: audioprzewodnik, przewodnik multimedialny, technologie mobilne, szlaki turystyczne, GIS w turystyce, kartowanie GPS

Keywords: audio guide, multimedia guide, mobile technology, hiking trails, GIS in tourism, GPS mapping

# Wstęp

Historia wytyczania i znakowania szlaków turystycznych w Polsce sięga jeszcze końca XIX wieku i ma swój początek w Tatrach, gdzie w 1887 roku Walery Eljasz-Radzikowski, za pomocą pojedynczych pasków czerwonej farby, wytyczył pierwszy szlak z Toporowej Cyrhli przez Psią Trawkę, Polanę Waksmundzką i Wodogrzmoty Mickiewicza do Morskiego Oka (Matuszczyk, 2004). Pierwsze szlaki nizinne zostały wytyczone w drugiej połowie lat dwudziestych XX wieku miêdzy innymi w Puszczy Kampinoskiej. Obecnie szlak turystyczny, definiowany jako wytyczona w terenie trasa służąca do odbywania wycieczek, oznakowana jednolitymi znakami (symbolami) i wyposażona w urządzenia informacyjne, które zapewniają bezpieczne i spokojne jej przebycie turyście o dowolnym poziomie umiejętności i doświadczenia, o każdej porze roku i w każdych warunkach pogodowych, o ile szczegółowe wymagania nie stanowią inaczej (okresowe zamykanie w przypadku niekorzystnych warunków pogodowych lub ze wzglêdów przyrodniczych na terenach chronionych (Instrukcja Znakowania Szlaków Turystycznych, 2007), jest produktem powszechnym w przestrzeni turystycznej.

Podstawową organizacją, zajmującą się od połowy XX wieku szlakami turystycznymi w Polsce, jest Polskie Towarzystwo Turystyczno-Krajoznawcze (PTTK), choć w ostatnich latach coraz częściej szlaki turystyczne powstają z inicjatyw samorządów lokalnych lub organizacji pozarządowych. Zasadniczym dokumentem w sprawie projektowania, znakowania i prowadzenia szlaków turystycznych pozostaje wydana przez PTTK "Instrukcja znako-

wania szlaków turystycznych PTTK". Dokument ten określa również zasady sporządzania dokumentacji szlaku. Zgodnie z rozdziałem IX na szczegółową dokumentację szlaków składają się: a. wykaz szlaków na terenie działania jednostki znakującej; b. mapa (mapy) w skali 1:50 000 lub 1:25 000 z naniesionym przebiegiem szlaków; c. opis przebiegu szlaku z uwzglêdnieniem rodzaju nawierzchni dróg i danych do ewidencji komputerowej; d. kartoteka szlaku z adnotacjami o terminach odnowieñ oraz wykazem drogowskazów i tablic; e. plany prac znakarskich; f. rozliczenia prac znakarskich. Podobne wymagania co do treści dokumentacji technicznej szlaków turystycznych znajdziemy w opublikowanej w 2009 roku Księdze Znakarskiej Warmii i Mazur (Kowalczyk i in., 2009). Utworzone na podstawie "Instrukcji oraz Księgi Znakarskiej" zbiory danych o szlakach turystycznych są więc trudne do przetwarzania, prezentowania lub wykorzystywania w wersji cyfrowej. Praktyka pokazuje, ¿e dokumentacjê szlaku stanowi zazwyczaj dokument przygotowany w edytorze tekstowym, a wspomniana mapa z naniesionym przebiegiem szlaku jest obrazem rastrowym lub wektorowym, pozbawionym odniesień przestrzennych. Oprócz wspomnianej dokumentacji dostepne sa, udostepniane przez różne podmioty (osoby prywatne, stowarzyszenia, firmy), ślady niektórych szlaków turystycznych, na przykład w formacie gpx (www.bikemap.net; www.traseo.pl; www.pttk.pl). Ślady te odwzorowuja jedynie przebieg trasy, nie uwzględniając punktów charakterystycznych.

Powszechność internetu oraz popularność i dostępność technologii mobilnych wpływa obecnie na wiele dziedzin życia, w tym także na sposób uprawiania turystyki. Użytkownicy szukają informacji o atrakcjach turystycznych w sieci, a podczas wycieczek wykorzystują urządzenia mobilne, chociażby do nawigacji. Dynamicznie rozwijający się rynek smartfonów z dostępem do internetu oraz modułem GPS stworzyły techniczną możliwość przygotowania mobilnych, multimedialnych przewodników po szlakach turystycznych.

W ramach prezentowanej pracy przeanalizowano dostępne materiały źródłowe, odnoszące siê do wybranych szlaków testowych oraz przeanalizowano ró¿ne metody pomiarów GNSS pod katem ich przydatności do inwentaryzacji szlaków turystycznych. W drugiej części pracy przedstawiono autorska koncepcję multimedialnego przewodnika po szlakach turystycznych. Omówiono także przygotowana, przykładowa wersję testowa mobilnej aplikacji zasilonej danymi dotyczącymi trzech szlaków turystycznych okolic jeziora Omulew.

# Obszar testowy i materiały źródłowe

Obszar testowy stanowiły trzy szlaki turystyczne okolic jeziora Omulew (tab. 1). Szlaki te zostały zaprojektowane, wytyczone oraz oznakowane w 2012 roku przez przewodnika turystycznego po obszarze województwa warmiñsko-mazurskiego, Krzysztofa Kowalczyka, na zlecenie Towarzystwa Rozwoju Okolic Omulewa "Razem dla wszystkich" (Dokumentacja techniczna, 2012). Wszystkie trzy szlaki zostały zaprojektowane zgodnie z koncepcia krótkich, jednodniowych szlaków w kształcie petli (Kowalczyk, 2009).

Jak wspomniano we wstępie, wymaganą przez "Instrukcję znakowania szlaków turystycznych PTTK" dokumentację szlaku bądź szlaków turystycznych stanowi dokument przygotowany w edytorze tekstowym. Do dokumentacji dołączana jest mapa z naniesionym przebiegiem szlaku, bedaca zazwyczaj obrazem rastrowym lub wektorowym pozbawionym odniesień przestrzennych, wykonanym w programie graficznym. Właściwie jedynym materiałem zawierającym dane przestrzenne jest tabela współrzędnych punktów znakowania szlaków (rys. 1). W dokumentacji, która dysponowała autorka, tabela ta była zamieszczona w

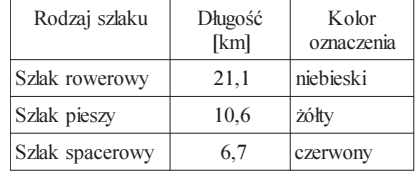

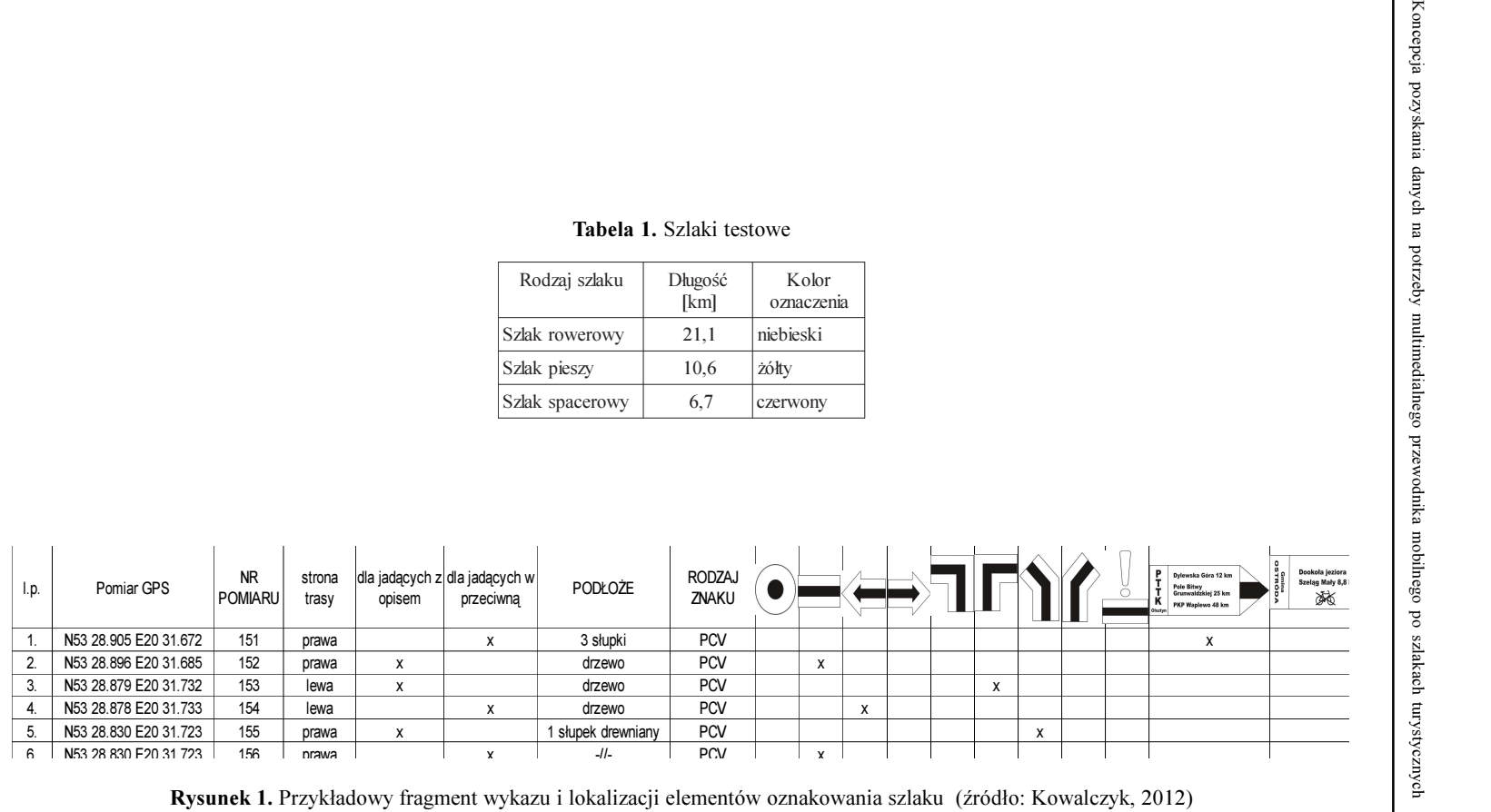

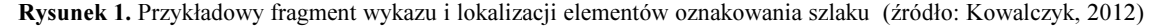

dokumencie tekstowym w formie obrazu rastrowego, a wiêc wykorzystanie tych danych wymagałoby ich przepisania oraz przypisania atrybutów poszczególnym obiektom.

W dokumentacji znajdują się natomiast ciekawe i wartościowe opisy o charakterze krajoznawczym. Turysta korzystający ze szlaku, czy chcący z niego skorzystać, nie ma jednak dostêpu do tych informacji ze wzglêdu na wewnêtrzny charakter dokumentu i brak publikacji. Wartościowe, z punktu widzenia użytkownika szlaku, sa także zawarte w dokumentacji technicznej informacje na temat rodzaju nawierzchni oraz rodzaju terenu, przez który dany szlak przebiega. Sposób prezentacji tych danych w dokumentacji (tabela oraz wykres kołowy) jest trudny w odbiorze i zdaniem autorki wymaga weryfikacji (rys. 3).

# Inwentaryzacja

Ze względu na format dostępnych danych na temat przebiegu testowych szlaków turystycznych oraz w celu przeanalizowania różnych metod zbierania danych pod katem przydatności do omawianego zadania, przeprowadzono pomiar inwentaryzacyjny wszystkich trzech szlaków. Przeprowadzona inwentaryzacja obejmowała trzy zagadnienia:

- 1) określenie przebiegu szlaków wraz z oznaczeniem rodzaju nawierzchni poszczególnych etapów szlaków,
- 2) określenie współrzędnych punktów odniesienia (ang. waypoints),
- 3) wykonanie dokumentacji fotograficznej.

Do pozyskania danych na temat przebiegu testowych szlaków turystycznych wykorzystano jednocześnie kilka urządzeń pomiarowych: geodezyjny odbiornik GNSS Leivca Viva, geodezyjny odbiornik GNSS Topcon HiPer PRO, odbiornik GPS Ashtech MobileMapper, odbiornik nawigacyjny Garmin Map oraz smartfon Samsung Galaxy S3. Wszystkie odbiorniki były zamontowane na specjalnym stelażu na samochodzie (rys. 4) i równocześnie rejestrowały współrzędne podczas przejazdu inwentaryzowanymi szlakami. Odbiornik GNSS Leica Viva wyznaczał w interwale jednosekundowym pozycję RTK korzystając z serwisu NAWGEO systemu ASG-EUPOS (strumieñ danych NAWGEO\_VRS\_3\_1). Odbiornik Topcon HiPer PRO rejestrował, także w interwale jednosekundowym, surowe obserwacje, które następnie opracowano w postprocessingu używając oprogramowania komercyjnego Topcon Tools v.8. Garmin Map jest odbiornikiem nawigacyjnym wyznaczającym pozycję autonomiczną z pomiarów kodowych. Współrzędne podczas przejazdu były rejestrowane w postaci śladu, co pozwoliło na ich eksport za pomocą oprogramowania MapSource do pliku tekstowego. Współrzędne rejestrowane przez odbiornik Ashtech MobileMapper również były wyznaczane z rozwiazania nawigacyjnego i zapisywane w trybie automatycznej rejestracji co 1 sekundę, a następnie wyeksportowane do formatu csv. Także do formatu csv wyeksportowano współrzędne zarejestrowane przez moduł GPS zainstalowany w urządzeniu Samsung Galaxy S3. Taka konfiguracja sprzetu pozwoliła na porównanie różnych metod pomiaru oraz ocenę ich przydatności do inwentaryzowania szlaków turystycznych.

Wykorzystane do przeprowadzenia pomiaru inwentaryzacyjnego odbiorniki można najogólniej podzielić na dwa rodzaje: odbiorniki geodezyjne (odbiorniki dwuczęstotliwościowe, umożliwiające pozycjonowanie względne) i odbiorniki nawigacyjne (pozycja autonomiczna). Obecnie (grudzień 2014 roku) średnia dokładność wyznaczenia autonomicznej pozycji GPS z rozwiązania nawigacyjnego wynosi 9 m w poziomie (GPS SPS PS, 2008), co jest dokładnościa wystarczajaca na potrzeby inwentaryzacji szlaków turystycznych. Ze względu na niekorzystne warunki terenowe dla prowadzenia pomiarów GPS (zadrzewienie) wzdłuż szlaków turystycznych, istotną cechą analizowanych metod pomiarowych jest ciągłość i dostępność danych pomiarowych.

Oprócz rejestracji śladów podczas inwentaryzacji należało wyznaczyć współrzędne punktów odniesienia (*waypoints*) oraz nadać im odpowiednie atrybuty. Zgodnie z założeniami koncepcji multimedialnego przewodnika należało zinwentaryzować trzy rodzaje punktów odniesienia:

- 1) punkty nawigacyjne punkty, na których odtwarzane bêd¹ komunikaty o charakterze nawigacyjnym, czyli informujące o przebiegu trasy,
- 2) punkty krajoznawcze punkty, na których odtwarzane będą komunikaty o charakterze krajoznawczym, na przykład informacje o występowaniu interesujących form flory i fauny lub ciekawostkach historycznych,
- 3) punkty zmiany rodzaju nawierzchni.

Podczas pomiaru testowego, współrzedne punktów odniesienia były rejestrowane w kontrolerze odbiornika Leica Viva GS10, a ich atrybuty zapisywano w tabeli arkusza kalkulacyjnego. W przyszłości konieczne jest przygotowanie funkcji (np. dla odbiornika MobileMapper) lub aplikacji (np. system Android) pozwalajacej na rejestracje w jednym urzadzeniu współrzędnych punktów orientacyjnych oraz ich atrybutów, a także stwarzającej możliwości korzystania z dedykowanej biblioteki atrybutów.

Inwentaryzacja fotograficzna, ograniczała się do wykonania fotografii ciekawych lub charakterystycznych miejsc i obiektów, związanych ze szlakami testowymi.

### Analiza wyników inwentaryzacji

W wyniku przeprowadzonej inwentaryzacji dla ka¿dego ze szlaków testowych zarejestrowano 6 śladów. Wszystkie zebrane dane geometryczne były danymi punktowymi. Czas przejazdu, a co za tym idzie czas rejestracji œladów dla szlaków niebieskiego, czerwonego i żółtego, wynosił odpowiednio 104, 35 i 74 minuty, co zakładając pozycjonowanie w interwale jednosekundowym, daje 6240, 2100 i 4440 pozycji. Ponieważ szlaki testowe prowadziły częściowo przez las, na ich trasie panowały niekorzystne warunki dla pomiarów GNSS, co skutkowało mniejszą niż zakładana liczbą wyznaczonych pozycji (rys. 5).

Jak widać na wykresie (rys. 5) najwięcej pozycji wyznaczył odbiornik Ashtech Mobile-Mapper korzystający z rozwiązania nawigacyjnego. Nieco mniej pozycji uzyskano z pomiaru geodezyjnego odbiornikiem Topcon, przy czym należy zauważyć, że prawie połowa pozycji była wyznaczona z różnicowego rozwiazania kodowego. Dobre wyniki uzyskano także stosując stosunkowo prosty moduł GPS, wbudowany w smartfonie Samsung Galaxy S3. Mała liczba współrzędnych wyznaczonych z różnicowych pomiarów fazowych przez odbiorniki geodezyjne była spowodowana trudnymi warunkami pomiarowymi. Występowanie zasłon terenowych utrudnia, a często uniemożliwia, prawidłowe wyznaczenie nieoznaczoności pomiarów fazowych, co jest warunkiem koniecznym do wyznaczenia pozycji (Bakuła i in., 2006, 2009; Pelc-Mieczkowska, 2012).

Ważnym wskaźnikiem przydatności danego rozwiązania pomiarowego (sprzęt, metoda oraz technika wyznaczenia pozycji), oprócz liczby wyznaczonych współrzędnych, jest możliwość wyznaczenia współrzędnych wzdłuż całego inwentaryzowanego szlaku. Analizując rozkład pozycji wyznaczonych przez poszczególne odbiorniki (rys. 2) można zauważyć, że

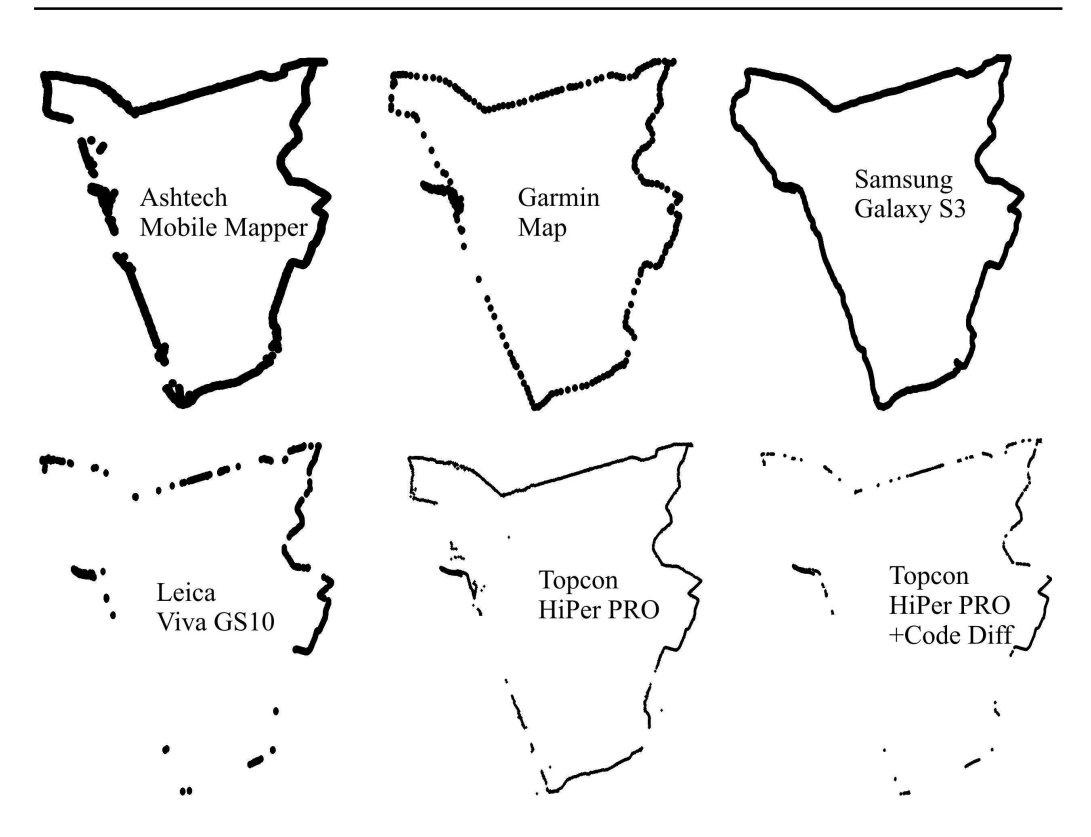

Rysunek 2. Wyniki rejestracji śladu na przykładzie szlaku żółtego

najgorsze wyniki uzyskano z różnicowych pomiarów fazowych, największym pokryciem szlaku charakteryzował się natomiast moduł GPS urządzenia Samsung Galaxy S3. Występowanie fragmentów szlaków, dla których w danej metodzie nie zostały wyznaczone współrzędne jest ściśle związane z warunkami pomiarowymi.

#### Model danych

W wyniku inwentaryzacji pozyskano następujące dane:

- $\circ$  ślady poszczególnych szlaków (dane punktowe zbiór rejestrowanych w zadanym interwale współrzędnych xy, przetransformowanych z układu WGS84 do układu współrzędnych płaskich PL-2000),
- $\circ$  punkty orientacyjne nawigacyjne (dane punktowe, współrzędne w układzie WGS84, każdemu punktowi przypisano odpowiednie atrybuty),
- $\circ$  punkty orientacyjne krajoznawcze (dane punktowe, współrzędne w układzie WGS84, każdemu punktowi przypisano odpowiednie atrybuty).

Ślady szlaków zostały wykorzystane do zbadania dokładności i ciągłości pozycjonowania, z zastosowaniem poszczególnych metod pomiaru oraz do wizualizacji szlaków na podkładzie mapowym w module przegladania szlaków w proponowanej aplikacji "Frajda". Podczas nawigacji po wybranych szlakach turystycznych wykorzystywane były jedynie punkty orientacyjne. Ze względu na stosunkowo niewielka liczbę danych potrzebnych do realizacji nawigacji po trzech testowych szlakach, możliwe było przechowywanie danych w formacie pliku csv. W plikach tych (oddzielny plik dla ka¿dego szlaku) w kolejnych kolumnach zapisano: numer punktu, długość geograficzna, szerokość geograficzna, identyfikator komunikatu.

Na etapie opracowania koncepcji przykładowej aplikacji przygotowano bibliotekę komunikatów głosowych (komunikaty o charakterze nawigacyjnym i komunikaty o charakterze krajoznawczym). Każdy komunikat jest przechowywany przez aplikację w oddzielnym pliku \*.wma o nazwie zgodnej z identyfikatorem danego komunikatu. Podczas nawigacji aplikacja śledzi na bieżąco zmiany pozycji dostarczanej przez moduł GPS oraz porównuje je ze współrzędnymi punktów orientacyjnych. W momencie, w którym wyznaczone współrzędne są zgodne ze współrzędną punktu orientacyjnego, odtwarzany jest przypisany mu komunikat, a nastêpnie w celu unikniêcia wielokrotnego odtwarzania poszczególnych komunikatów, punkt jest oznaczany jako "odtworzony".

# Przykładowa koncepcja przewodnika

Na podstawie pozyskanych danych przygotowano przykładową koncepcję multimedialnego przewodnika po testowych szlakach turystycznych, dedykowanego na platformê mobilną Android. Założenia przewodnika zostały opracowane tak, aby powstały produkt wspierał aktywną turystkę indywidualną: pieszą i rowerową (a w przyszłości także konną lub kajakową). Proponowany przewodnik spełnia trzy podstawowe funkcje:

- 1) pozwala na przeglądanie opracowanych szlaków i dostarcza podstawowych informacji na ich temat (rodzaj szlaku, długość szlaku, ukształtowanie terenu, rodzaj nawierzchni i ogólna charakterystyka krajoznawcza),
- 2) umożliwia nawigację wzdłuż wybranego szlaku (komunikaty głosowe),
- 3) dostarcza informacji krajoznawczych powiązanych z konkretnymi miejscami wzdłuż szlaku (komunikat głosowy, fotografia).

Możliwość przeglądania szlaków jest obecnie oferowana głównie przez serwisy internetowe, jak na przykład: www.bikemap.net; www.traseo.pl; www.pttk.pl, a także przez niektóre aplikacje mobilne, na przykład KaMap (www.kamap.pl). Na rynku jest także bogaty wybór mobilnych aplikacji nawigacyjnych, poczynając od produktów komercyjnych, jak AutoMapa lub TomTom po produkty na licencji open source, jak na przykład OsmAnd (http:/ /osmand.net/). Pomysł połączenia tych rozwiązań oraz dołączenia trzeciej funkcji, stanowiącej o pewnej unikatowości proponowanego rozwiazania, narodził się przy okazji rozmów z przewodnikami turystycznymi, którzy zauważają, że turysta indywidualny rzadko korzysta z ich usług. Ponadto podczas projektowania szlaków turystycznych przewodnicy opracowują zestaw informacji krajoznawczych, które z różnych powodów nie trafiają ostatecznie do użytkowników. Proponowany przewodnik stanowi dobre i przyjazne w użytkowaniu źródło takiej właśnie informacji krajoznawczej.

Ważnym aspektem prezentowanego rozwiązania jest stosowanie komunikatów głosowych zarówno nawigacyjnych, jak i krajoznawczych. Rozwiązanie to, stosowane powszechnie w nawigacji samochodowej jest wygodne, ponieważ użytkownik nie musi w trakcie nawigacji śledzić wyświetlacza urządzenia, co bywa trudne w ruchu lub przy słonecznej pogodzie. Ponieważ szlaki turystyczne czesto wioda przez obszary, na których (przynamniej obecnie) dostęp do sygnału sieci komórkowych, a co za tym idzie do internetu bywa utrudniony, proponowana aplikacja jest w pełni operacyjna (po wcześniejszym pobraniu) w trybie *offline*.

Podczas nawigacji odtwarzane są komunikaty nawigacyjne oraz zawierające informacje krajoznawcze. Odtwarzanie komunikatów jest powiązane z punktami orientacyjnymi i jest realizowane w momencie wyznaczenia przez moduł GPS określonych współrzednych (z uwzględnieniem pewnego bufora błędu). Dzięki takiemu rozwiazaniu użytkownik otrzymuje w czasie rzeczywistym komunikaty związane z miejscem, w którym się aktualnie znajduje. Aplikacja może być w łatwy sposób rozszerzona o prezentację zdjęć lub multimediów, realizowaną w czasie poruszania się po szlaku.

# Aplikacja, Frajda"

Opracowana przez autorkę, przykładowa aplikacja "Frajda" jest multimedialnym przewodnikiem po szlakach turystycznych okolic jeziora Omulew, dedykowanym do stosowania na urządzeniach mobilnych, pracujących pod kontrolą systemu Android. Zgodnie z założeniami, aplikacja pozwala na przegladanie szlaków, nawigacje po szlakach oraz dostarcza powiazanych z geolokalizacja informacji o charakterze krajoznawczym.

Okno aplikacji, służące do prezentacji poszczególnych szlaków (rys. 6), zawiera informację o rodzaju szlaku, jego długości, kolorze oznakowania wraz z przykładami znaków oraz przyciski: MAPA, Posłuchaj i Nawierzchnia i profil. Po wybraniu przycisku Posłuchaj zostanie odtworzony plik audio zawierający krótki opis szlaku, przygotowany przez przewodnika turystycznego. Wybranie przycisku Nawierzchnia i profil powoduje wyświetlenie okna z wykresami obrazującymi profil pionowy szlaku oraz rodzaje nawierzchni wzdłuż szlaku (rys. 7).

W prezentowanej, testowej wersji aplikacji, w oknie nawigacji (rys. 8) wyświetlane są aktualne współrzedne, precyzja ich wyznaczenia oraz informacje dodatkowe, jak aktualna predkość lub przebyty dystans. W przypadku zmiany założeń aplikacji i korzystania z przewodnika w trybie online możliwe byłoby dołączenie podkładu mapowego na przykład Mapy Google.

# Podsumowanie i wnioski

Szeroki dostęp do technologii mobilnych oraz ich popularność stwarzają techniczną możliwość przygotowania mobilnych, multimedialnych przewodników po szlakach turystycznych. Przewodnik taki jest rozszerzeniem tradycyjnej nawigacji o komentarz krajoznawczy, który w turystyce, a w szczególności w turystyce indywidualnej, jest czynnikiem bardzo istotnym.

Przeprowadzone badania pokazują, że z omawianym zagadnieniem wiąże się wiele trudności. Dane wejściowe na temat szlaków turystycznych, które możemy pozyskać z ich dokumentacji technicznej sporzadzanej przez projektantów szlaków, sa bogate (cenne opracowanie krajoznawcze), ale ich forma (dokumenty tekstowe, mapy w postaci rysunków rastrowych bez odniesień przestrzennych) znacznie utrudnia ich cyfryzację. Aby uniknąć tych trudności na przyszłość należy, we współpracy ze środowiskiem przewodników turystycznych oraz projektantów szlaków turystycznych, opracować metodykę pozyskiwania, gromadzenia i udostêpniania takich danych w formie dopasowanej do technologii mobilnych, zwłaszcza pod kątem odniesień przestrzennych.

Z zagadnieniem pozyskiwania danych wiąże się ściśle problem pomiaru tak zwanych śladów oraz współrzednych punktów odniesienia. Bez watpienia najlepszym rozwiazaniem jest zastosowanie pozycjonowania satelitarnego; należy natomiast zastanowić się nad wyborem optymalnej metody pomiaru. Największe dokładności wyznaczenia pozycji rzędu kilku centymetrów mo¿na uzyskaæ z ró¿nicowych pomiarów fazowych. Metoda ta wymaga jednak wykorzystania relatywnie drogich, fazowych odbiorników GNSS, a ponadto jest bardzo wrażliwa na występowanie niekorzystnych warunków pomiarowych (zasłony terenowe). Autonomiczne wyznaczanie pozycji z pomiarów kodowych jest realizowane przez tanie i powszechnie dostêpne (np. w telefonach komórkowych lub prostych odbiornikach nawigacyjnych) moduły GPS. Wadą tej metody jest jej niska dokładność (kilka, a w utrudnionych warunkach obserwacyjnych nawet kilkadziesiąt metrów). Rozwiązaniem pośrednim, dającym wystarczająco dobrą dokładność wyznaczonej pozycji (na poziomie decymetrów do pojedynczych metrów) przy średnich kosztach zakupu odbiornika, jest metoda DGPS (kodowy pomiar różnicowy). Oddzielnym zagadnieniem jest wyznaczenie wysokości punktów do opracowania profili podłużnych trasy (przewyższenia) i poprzecznych (nachylenie trasy). Dokładność możliwa do uzyskania z rozwiazań kodowych (autonomicznych i różnicowych) jest tu niewystarczająca, natomiast różnicowe pomiary fazowe nie są odpowiednie do stosowania w terenie zadrzewionym. Zdaniem autorki, należy opracować metody pomiaru przewyższeń i nachyleń, oparte na przykład na rozwiązaniach inercyjnych.

#### Literatura

- Bakuła M., Oszczak S., Pelc-Mieczkowska R., 2009: Performance of RTK Positioning in Forest Conditions. Journal of Surveying Engineering 135(3): 125-130, ASCE, USA.
- Baku³a M., Oszczak S., Pelc-Mieczkowska R., Suchocki M., Chrostowska M., Rudziñski M., 2006: Analiza precyzji i dokładności pomiarów GPS w warunkach leśnych. Rocznik Geomatyki t. 4, z. 3: 23-32, PTIP, Warszawa.
- GPS SPS PS, 2008: Global Positioning System, Standard Positioning Service, Performance Standard. 4<sup>th</sup> Edition. Department of Defense USA.
	- http://www.gps.gov/technical/ps/2008-SPS-performance-standard.pdf
- Instrukcja Znakowania Szlaków Turystycznych, 2007: Polskie Towarzystwo Turystyczno-Krajoznawcze, Zarząd Główny, Warszawa.
- Kowalczyk K., 2012: Dokumentacja techniczna szlaków turystycznych okolic jeziora Omulew. Jabłonka.
- Kowalczyk K., 2009: Koncepcja systemu szlaków rowerowych spełniających potrzeby aktualnej turystyki rowerowej. Zachodniomazurskie Stowarzyszenie Przewodników Turystycznych i Pilotów Wycieczek, Stare Jabłonki. www.jezioro.com
- Kowalczyk K., Walczak T., 2009: Ksiêga Znakarska Warmii i Mazur. Olsztyn. www.jezioro.com
- Matuszczyk A.,2004: Szlaki turystyczne w górach, ich utrzymanie, konserwacja i ochrona prawna wa¿ny element bezpiecznej turystyki górskiej. Gościniec PTTK nr 3-4: 7-9.
- Pelc-Mieczkowska R., 2012: Analiza wiarygodności pozycjonowania GPS/RTK w trudnych warunkach obserwacyjnych. Zeszyty Naukowe Politechniki Rzeszowskiej, Budownictwo i inżynieria środowiska z. 59, nr 1/II: 217-226.

#### Żródła internetowe:

www.bikemap.net www.kamap.pl www.osmand.net www.pttk.pl www.traseo.pl

#### Streszczenie

Wszechobecność technologii mobilnych wpływa na wiele dziedzin życia zmieniając sposób w jaki poszukujemy informacji, komunikujemy się a także spędzamy wolny czas. W pracy przedstawiono koncepcjê pozyskania danych na potrzeby multimedialnego przewodnika mobilnego po szlakach turystycznych. W ramach opracowania przeanalizowano dostępną dokumentację szlaków turystycznych oraz przeprowadzono badanie przydatności różnych technologii GNSS do bezpośredniej inwentaryzacji szlaków. Opracowano także przykładowe założenia dotyczące zakresu i sposobu prezentacji danych nawigacyjnych oraz krajoznawczych. Zaprezentowano przykładową wersję testową mobilnej aplikacji zasiloną przykładowymi danymi dotyczącymi trzech szlaków turystycznych okolic jeziora Omulew.

#### **Abstract**

The ubiquity of mobile technologies affects many areas of life by changing the way we look for information, communicate and spend our free time. The paper presents the idea of data acquisition for a mobile multimedia hiking trails guide dedicated for devices running under Android. In this paper, documentation of hiking trails was analyzed and suitability of various GNSS technologies for field mapping of trails was investigated. Also, assumptions regarding the scope and the way of presentation of navigational and sightseeing data were developed. Eventually, the test version of mobile applications was prepared and fed by sample data on three hiking trails surrounding the Omulew Lake.

> dr in¿. Renata Pelc-Mieczkowska renata.pelcmieczkowska@gmail.com

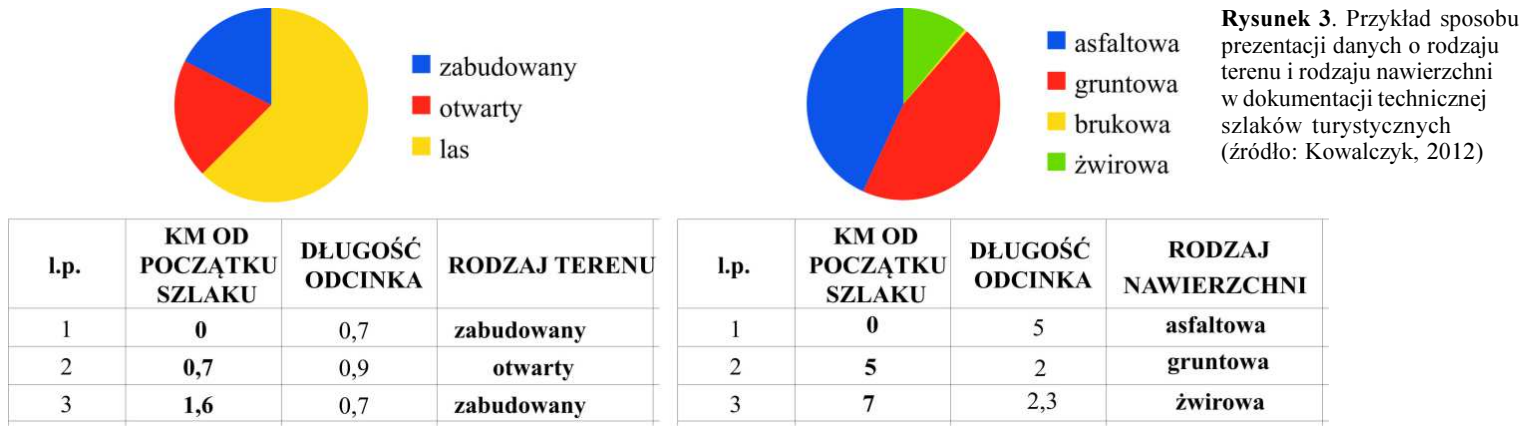

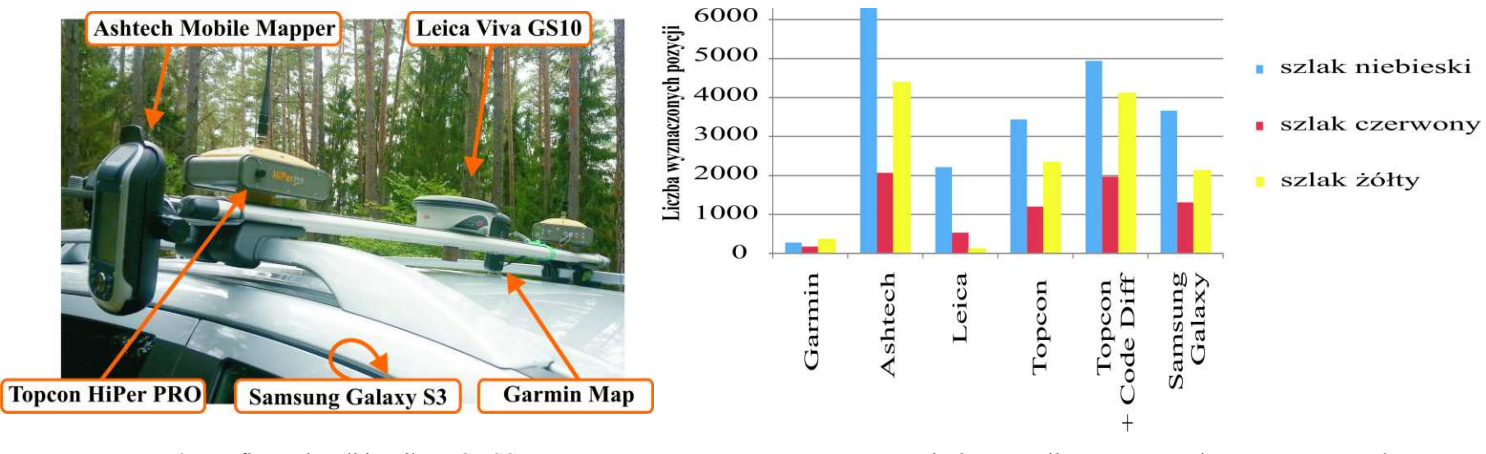

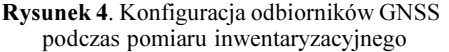

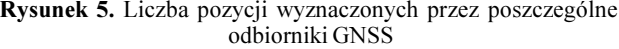

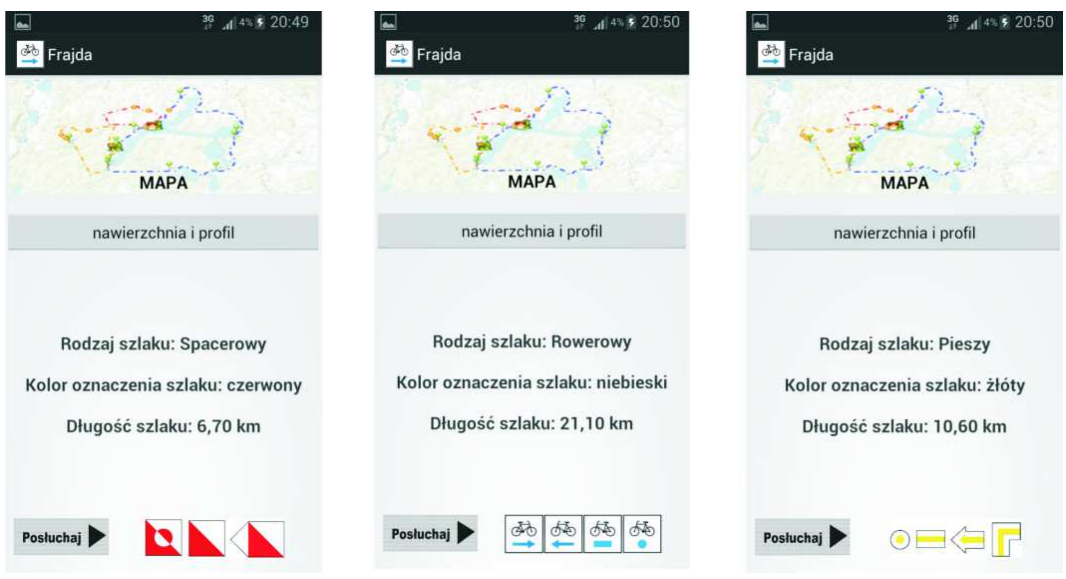

Rysunek 6. Widok okien aplikacji służących do prezentacji poszczególnych szlaków

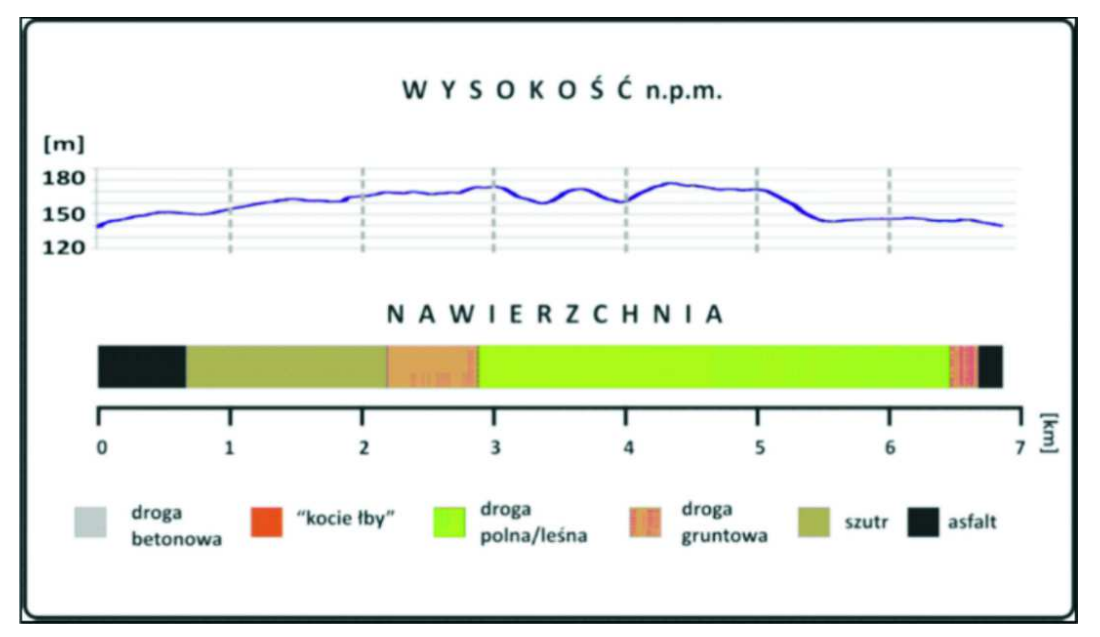

Rysunek 7. Przykładowe okno wykresu profilu pionowego i rodzajów nawierzchni szlaku

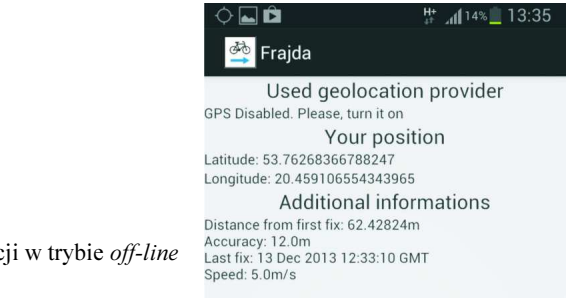

Rysunek 8. Przykładowe okno nawigacji w trybie off-line